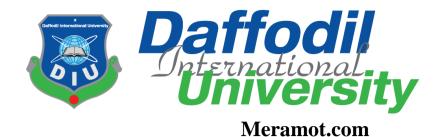

By

Mahmuda Nasrin Mukti 151-35-1017 Farzana Akter 151-35-1075

A project submitted in partial fulfillment of the requirement for the degree of Bachelor of Science in Software Engineering

## Department of Software Engineering DAFFODIL INTERNATIONAL UNIVERSITY

Fall - 2018

#### APPROVAL

This Project/Thesis titled "Meramot.com", submitted by Farzana Akter, 151-35-Mukti 151-35-1017 to the Department of Software 1075.Mahmuda Nasrin Engineering, Daffodil International University has been accepted as satisfactory for the partial fulfillment of the requirements for the degree of B.Scin Software Engineering and approved as to its style and contents.

#### BOARD OF EXAMINERS

Dr. TouhidBhuiyan

**Professor and Head** 

Department of Software Engineering

Faculty of Science and Information Technology Daffodil International University

Dr. Mo Asraf Ali Associate Professor

Department of Software Engineering

Faculty of Science and Information Technology

Daffodil International University

Md. Maruf Hassan

**Assistant Professor** 

Department of Software Engineering
Faculty of Science and Information Technology

Daffodil International University

Prof Dr. Mohammad AbulKashem

Professor Department of Computer Science and Engineering

Faculty of Electrical and Electronic Engineering

Dhaka University of Engineering & Technology, Gazipur

Chairman

**Internal Examiner 1** 

**Internal Examiner 2** 

**External Examiner** 

#### **DECLARATION**

We hereby declare that we have taken this thesis under the supervision of Farzana Sadia, Senior Lecturer, Department of Software Engineering, Daffodil International University. We also declare that neither this thesis/project nor any part of this has been submitted elsewhere for award of any degree.

| Mahmuda Nasrin Mukti                        | Farzana Akter                               |  |  |  |
|---------------------------------------------|---------------------------------------------|--|--|--|
| ID: 151-35-1017                             | ID: 151-35-1075                             |  |  |  |
| Batch: 16                                   | Batch: 16                                   |  |  |  |
| Department of Software Engineering          | Department of Software Engineering          |  |  |  |
| Faculty of Science & Information Technology | Faculty of Science & Information Technology |  |  |  |
| Daffodil International University           | Daffodil International University           |  |  |  |

Certified by:

Farzana Sadia

Senior Lecturer

Department of Software Engineering

Faculty of Science & Information Technology

Daffodil International University

#### Acknowledgement

First, I express my heartiest thanks and gratefulness to almighty Allah for His divine blessing made it possible to complete this project successfully. I feel grateful to **Manan Binth Taj Noor**, Senior Lecturer & Member, Project/Thesis Committee, Department of Software Engineering, Daffodil International University, Dhaka. Deep knowledge & keen interest of my supervisor in the field of technology influenced me to carry out this project. His endless patience, scholarly guidance, continual encouragement, constant and energetic supervision, constructive criticism, valuable advice, reading many inferior drafts and correcting them at all stage have made it possible to complete this project.

I would like to express my heartiest gratitude to **Dr. Touhid Bhuiyan**, Head, Department of Software Engineering, for his kind help to finish our project and also to other faculty member and the staff of Software Engineering department of Daffodil International University.

I would like to thank our entire course mate in Daffodil International University, who took part in this discuss while completing the course work.

Finally, I must acknowledge with due respect the constant support and patients of my family.

#### **Executive Summery**

Meramot.com is basically a web and android application. Anyone can use this by phone or pc/laptop or both. The system builds for those who knows various mechanical and technical work but have never done and also them whose are professionally knows this kind of work and for those people who are very busy in their life and sometimes it is hard to find out easily good technician or electrician or mechanic in own areas. It is a system where eligible mechanic can apply instantly by making his profile. He will notify if anyone send him a request. He can accept that request or request at his own. He is called service provider here. Some people who will need mechanic (service provider) can send request them by searching nearest service provider. They will be called client. Client can select category by their need. They can search area wise. Service Providers can update their profile if they need or they want to include something new as their own. It is a project where client and service provider can interact directly. The system will notify them time to time up to sending and receiving notification from client and service provider.

## **Table of Contents**

| Chapter 1                                                 | 7  |
|-----------------------------------------------------------|----|
| Introduction                                              | 7  |
| 1.1. Project Overview                                     | 7  |
| 1.2. Project Purpose                                      | 7  |
| 1.2.2 Benefits & Beneficiaries                            | 8  |
| 1.3. Stakeholders                                         | 8  |
| 1.4. Proposed Model                                       | 8  |
| 1.5. Gantt Chart                                          | 3  |
| Chapter 2                                                 | 4  |
| Requirement Specification                                 | 4  |
| 2.1. Functional Requirement                               | 4  |
| 2.3. Performance Requirements                             | 5  |
| 2.3.2. Precision or Accuracy Requirements                 | 5  |
| 2.5. Maintainability and Supportability Requirements      | 6  |
| 2.6. Security Requirements 2.7 Look and Feel requirements |    |
| 2.7.1 Appearance Requirements                             | 7  |
| Chapter 3                                                 | 8  |
| System Analysis                                           | 8  |
| 3.1 Use Case (Main)                                       |    |
| 3.2.1 Login                                               | 12 |
| 3.2.1 Send request for service                            | 14 |
| 3.2.2 Add/update/delete profile                           | 18 |
| Scenario                                                  |    |

| 3.3.0 Activity diagram for Client                        | 20 |
|----------------------------------------------------------|----|
| Chapter 4                                                | 30 |
| System Design Specification                              | 30 |
| 4.1 Sequence Diagram                                     | 30 |
| 4.3. Class Diagram                                       | 38 |
| 4.4 DFD (Data flow Diagram)                              |    |
| 4.5. Database Schema                                     |    |
|                                                          |    |
| Chapter 5                                                | 43 |
| System Testing                                           | 43 |
| 5.1 Testing Features                                     |    |
| 5.1.1 Features to be tested                              | 43 |
| 5.2 Testing Strategies.                                  |    |
| 5.2.1. Test Approach                                     | 11 |
| 5.3 Testing Environment (hardware/software requirements) |    |
| 5.4 Test Cases                                           |    |
| 5.5. Project Status Report                               |    |
| Chapter 6                                                | 54 |
| User Manual                                              | 54 |
| 6.1 Users login page                                     |    |
| 6.2 User registration page                               | 55 |
| 6.3 Search service page                                  | 56 |
| 6.4 Add location page                                    |    |
| 6.5 Showing cost                                         |    |
| 6.6 send request                                         | 57 |
| Chapter 7                                                | 58 |
| Project Summery                                          | 58 |
| 7.1. Conclusion:                                         | 58 |
| 7.2. GitHub Link:                                        | 58 |
| 7.4 Obstacles & Achievements:                            | 58 |
| 7.5 Future Scope                                         | 59 |

## **Table of Figures**

| Figure 1: Agile Model                 | 2  |
|---------------------------------------|----|
| Figure 2: Use case diagram            | 8  |
| Figure 3: Use case login              | 9  |
| Figure 4: Send request                | 10 |
| Figure 5: Receive Notification        | 10 |
| Figure 6: Add, Delete, Update Profile | 11 |
| Figure 7: activity diagram            | 20 |
| Figure 8: Service Provider            | 21 |
| Figure 9: System Sequence Diagram     | 27 |
| Figure 10: System Sequence Diagram    | 28 |
| Figure 11: System Sequence Diagram    | 29 |
| Figure 12: Sequence Diagram           | 30 |
| Figure 13: Sequence Diagram           | 31 |
| Figure 14: Sequence Diagram           | 32 |
| Figure 15: Class Diagram              | 38 |
| Figure 16: DFD (0 level)              | 39 |
| Figure 17: DFD level-1                | 40 |
| Figure 18: ER Diagram                 | 41 |

## **Table of Tables**

| Table 1: Gantt chart                          | 3  |
|-----------------------------------------------|----|
| Table 2: Functional Requirements              | 4  |
| Table 3: Data Requirements                    | 4  |
| Table 4: Performance Requirements             | 5  |
| Table 5: Precision or Accuracy Requirements   | 5  |
| Table 6: Capacity Requirements                | 5  |
| Table 7: Reliability Requirements             | 5  |
| Table 8: Availability Requirements            | 6  |
| Table 9: Robustness Requirements              | 6  |
| Table 10: Maintenance Requirement             | 6  |
| Table 11: Supportability Requirements         | 6  |
| Table 12: Access Requirement                  | 6  |
| Table 13: Integrity Requirement               | 7  |
| Table 14: Privacy Requirement                 | 7  |
| Table 15: Appearance Requirement              | 7  |
| Table 16: Registration Description            | 7. |
| Table 17: Login                               | 8  |
| Table 18: View Details                        | 9  |
| Table 19: Search Service                      | 10 |
| Table 20: Request for Service                 | 38 |
| Table 21: Confirm request                     | 39 |
| Table 22: Pay Money                           | 39 |
| Table 23: Edit Profile                        |    |
| Table 24: Manage System.                      | 41 |
| Table 25: add delete member                   | 42 |
| Table 26: Logout                              | 42 |
| Table 27: Testing Feature                     | 43 |
| Table 28: Testing features (not to be tested) | 44 |
| Table 29: Test Case Login                     | 45 |
| Table 30: Login negative                      | 46 |
| Table 31: Send Request Positiv                |    |

## **Chapter 1 Introduction**

#### 1.1. Project Overview

Meramot.com is basically a web and android application. Anyone can use this by phone or pc/laptop or both. The system builds for those who knows various mechanical and technical work but have never done and also them whose are professionally knows this kind of work and for those people who are very busy in their life and sometimes it is hard to find out easily good technician or electrician or mechanic in own areas. It is a system where eligible mechanic can apply instantly by making his profile. He will notify if anyone send him a request. He can accept that request or request at his own. He is called service provider here. Some people who will need mechanic (service provider) can send request them by searching nearest service provider. They will call client. Client can select category by their need. They can search area wise. Service Providers can update their profile if they need or they want to include something new as their own. It is a project where client and service provider can interact directly. The system will notify them time to time up to sending and receiving notification from client and service provider.

#### 1.2. Project Purpose

#### 1.2.1. Background

Meramot.com is a platform where client and service holder get the same facilities, give and take relationship as their need. One need service and one need work. Sometimes some people cannot show their eligibility for proper platform they need. In our country it is not very high-quality work to do. For that some people feel shy to do this. But by this they can work and can earn by a mobile or laptop/pc. They can choose work as their own and as their qualification. This application will make our life easier. It will help to reduce our time to lose and money also. There is no worry about security system because Admin will verify all the service holder and client at the same time. The service holder and client have to be registered in the system. The registration will take the client and service provider's basic information with NID and store it in the database for the particular service they will apply or will get. Every service Provider and client can do registration once as their NID can use only one time. Service provider can update their profile or qualification/category. Client can change their mobile number but their will have no profile. They can get more than one service from their site.

#### 1.2.2 Benefits & Beneficiaries

Benefits:

The benefits of this project are every people who knows work can be employed their no need to go here and there. Or some people can earn money by doing extra work. Students also can do this work if they know. So, it is a platform for all kind of people. All people will get its benefit.

Beneficiaries:

- 1.Client
- 2.ServiceHolder

#### **1.2.3 Goals**

Meramot.com is aimed to simplify people's daily life. They don't have to go here and them to find out mechanic or find out their eligible work. This system will notify time to time them. They can easily notify by their app system notification using Meramot.com system.

#### 1.3. Stakeholders

The stakeholders of this project are all kind off people whose ages is above 18. Especially who knows mechanical works? So, it is not mandatory to be certified or academically performed. If you have guts or confident in yourself to do this kind of work then it is your platform. So, in this project there are no specific qualities but age have to be 18.

#### 1.4 Proposed Model

Our propose system is designed using Agile model. Because our project steps are a combination of iterative and incremental processes with focus on process adaptability and customer satisfaction by rapid delivery of working software product. we break the system process into a small incremental build.

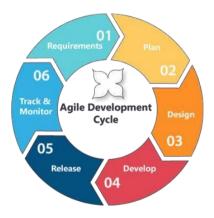

Figure 1: Agile Model

#### 1.4. Gantt Chart

| No. | Task        | Start    | End      | Time | 2018 |      |     |     |     |
|-----|-------------|----------|----------|------|------|------|-----|-----|-----|
|     |             |          |          |      | Aug  | Sept | Oct | Nov | Dec |
| 1.  | Meramot.Com | 23.8.18  | 13.8.18  | 122  |      |      |     |     |     |
|     |             |          |          | D    |      |      |     |     |     |
| 2.  | Planning    | 23.8.18  | 26.8.18  | 3 D  |      |      |     |     |     |
| 3.  | Analysis    | 27.8.18  | 10.9.18  | 15 D |      |      |     |     |     |
| 4.  | Requirement | 10.9.18  | 30.9.18  | 20 D |      |      |     |     |     |
|     | collect     |          |          |      |      |      |     |     |     |
| 5.  | Designing   | 1.9.18   | 10.9.18  | 10 D |      |      |     |     |     |
| 6.  | Development | 10.9.18  | 27.11.18 | 78 D |      |      |     |     |     |
| 7.  | Testing     | 27.11.18 | 2.12.18  | 5 D  |      |      |     |     |     |

**Table 1: Gantt chart** 

## 1.5. Release plan

Release 1- Beta version 1.0.0 on 2.12.18

Release 2- Beta version 2.0.0 on 13.12.18

Release 3- version 3.0.0 after approve

## **Chapter 2 Requirement Specification**

## 2.1. Functional Requirement

| No  | Description                                            |
|-----|--------------------------------------------------------|
| 1.  | Admin Login                                            |
| 2.  | Admin can change all kind of system                    |
| 3.  | Admin can update/add/del user                          |
| 4.  | User's registration                                    |
| 5.  | User's Login                                           |
| 6.  | User will be notified if any data stored in server     |
| 7.  | User can send request                                  |
| 8.  | User will get request                                  |
| 9.  | User will notify about acceptance or/rejection service |
| 10. | User can update/del profile                            |
| 11. | Admin can check validity of user                       |

**Table 2: Functional Requirements** 

## 2.2. Data Requirements

| No | Description                                                               |
|----|---------------------------------------------------------------------------|
| 1. | Admin have to insert proper and accurate info to login otherwise system   |
|    | will show error message                                                   |
| 2. | User have to insert proper and accurate info to do Registration otherwise |
|    | system will show error message                                            |
| 3. | User have to insert proper and accurate info to login otherwise system    |
|    | will show error message                                                   |

Table 3: Data Requirements

#### 2.3. Performance Requirements

#### 2.3.1. Speed and Latency Requirements

| No. | Description                                                                       |
|-----|-----------------------------------------------------------------------------------|
| 1.  | The system should load the data from server in maximum 2 second.                  |
| 2.  | The system should upload the data to the server in maximum 1 second.              |
| 3.  | The system have to high speed of manipulation data and reply to the user request. |

**Table 4: Speed and Latency Requirements** 2.3.2. Precision or Accuracy Requirements

# **Description**

No. The input data should be validated when User or admin provide data to the 1. System All data should be in place accurately where it is associated 2.

**Table 5: Precision or Accuracy Requirements** 

#### 2.3.3. Capacity Requirements

| No. | Description                                                           |
|-----|-----------------------------------------------------------------------|
| 1.  | The system size must not be very big.                                 |
| 2.  | The remote server database size must be able to load the system data. |

**Table 6: Capacity Requirements** 

#### 2.4. Dependability requirements

#### 2.4.1. Reliability Requirements

| No. | Description                                                     |
|-----|-----------------------------------------------------------------|
| 1.  | The instant apply process must send the user data to the server |
| 2.  | The instant apply process must send the user data to the server |

**Table 7: Reliability Requirements** 

#### 2.4.2. Availability Requirements

| No. | Description                                                    |
|-----|----------------------------------------------------------------|
| 1.  | The system should work 24 hours a day                          |
|     |                                                                |
| 2.  | The system should provide the desired data to the user on time |
|     |                                                                |

**Table 8: Availability Requirements** 

#### 2.4.3. Robustness Requirements

| No. | Description                                                            |
|-----|------------------------------------------------------------------------|
| 4.  | If the system has been crashed, it should not be more than an hour.    |
| 7.  | Supports all screen size of mobile phone with android operating system |

**Table 9: Robustness Requirements** 

#### 2.5. Maintainability and Supportability Requirements

#### 2.5.1. Maintenance Requirements

| No. | Description                            |
|-----|----------------------------------------|
| 1.  | The system maintenance should be quick |
|     |                                        |

**Table 10: Maintenance Requirement** 

#### 2.5.2. Supportability Requirements

| No. | Description                               |
|-----|-------------------------------------------|
| 1.  | The system should support in all platform |
|     |                                           |

**Table 11: Supportability Requirements** 

#### 2.6. Security Requirements

#### 2.6.1. Access Requirements

| No. | Description                                                                         |
|-----|-------------------------------------------------------------------------------------|
| 1.  | Only Admin / who will assign for security administration only can make maintenance. |
| 2.  | The App user access boundary should be within the mobile application                |

**Table 12: Access Requirement** 

## 2.6.2. Integrity Requirements

| No. | Description                                                       |
|-----|-------------------------------------------------------------------|
| 1.  | The data of the system must not be altered without any permission |
| 2.  | The data integrity should be maintained                           |

**Table 13: Integrity Requirement** 

#### 2.6.3. Privacy Requirements

| No. | Description                                          |
|-----|------------------------------------------------------|
| 1.  | The user data must not be visible for public         |
| 2.  | The user data should not contain any private issues. |

**Table 14: Privacy Requirement** 

## 2.7 Look and Feel requirements 2.7.1 Appearance Requirements

| No | Description                                  |
|----|----------------------------------------------|
| •  |                                              |
| 1. | The user interface must be attractive        |
| 2. | The user interface must be user friendly     |
| 3. | The user interface must be user interactive. |

**Table 15: Appearance Requirement** 

## Chapter 3 System Analysis

#### 3.1 Use Case (Main)

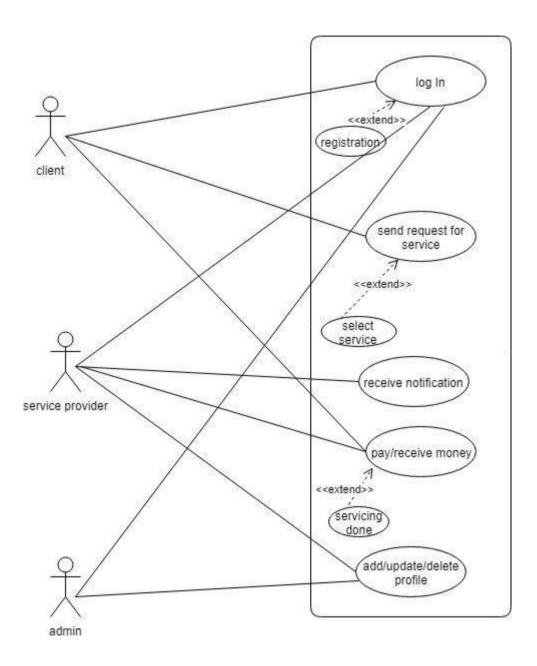

Figure 2: Use case diagram

## 3.1.1. Use case for log in

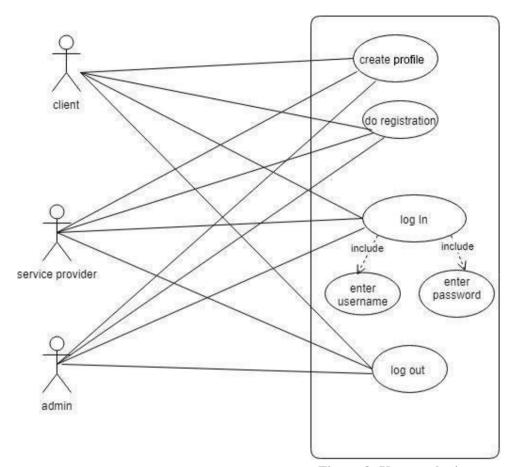

Figure 3: Use case login

#### 3.1.2. Use case for send request

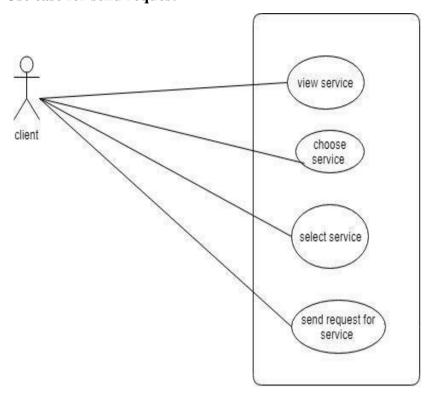

Figure 4: Send request

#### 3.1.3. Use case for receive notification

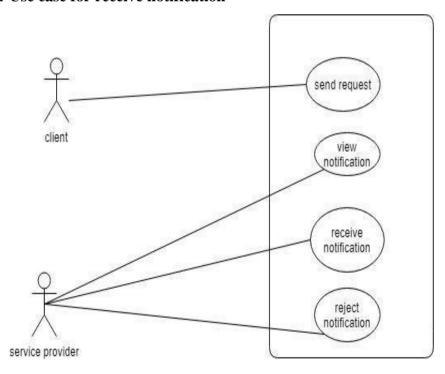

**Figure 5: Receive Notification** 

## 3.1.4. Use case for Add/delete/update profile

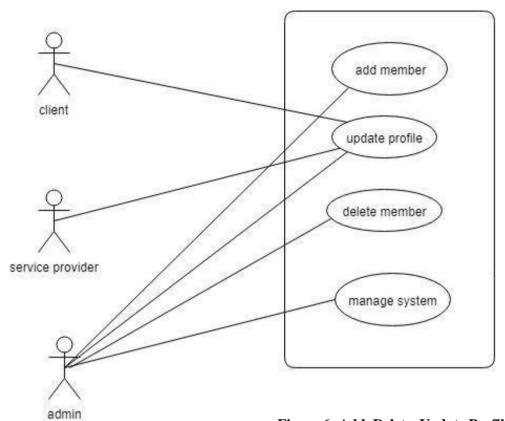

Figure 6: Add, Delete, Update Profile

## 3.2 Use Case description 3.2.1 Login

| Ugo Cogo                     | Login                                     |                                                                  |  |  |
|------------------------------|-------------------------------------------|------------------------------------------------------------------|--|--|
| Use Case                     |                                           |                                                                  |  |  |
| Goal                         | User will be able to login in our system. |                                                                  |  |  |
| Preconditions                | Only r                                    | registered user can login the system.                            |  |  |
| Post conditions              | 1. Users can access the system.           |                                                                  |  |  |
|                              | 2. Dashboard will be show.                |                                                                  |  |  |
|                              | 3. User                                   | rs can do any transition.                                        |  |  |
|                              | 4. Users can logout.                      |                                                                  |  |  |
| <b>Success End Condition</b> | Users                                     | Users can login successfully.                                    |  |  |
| Failed End Condition         | Users                                     | Users can't login successfully.                                  |  |  |
| Primary Actors:              | Users                                     |                                                                  |  |  |
|                              |                                           |                                                                  |  |  |
| Secondary Actors:            |                                           |                                                                  |  |  |
| Trigger                      | Registr                                   | ration request comes in.                                         |  |  |
| Description / Main           | Step                                      | Action                                                           |  |  |
| Success Scenario             | 1                                         | Users will launch the application.                               |  |  |
|                              | 1.1                                       | They will see the registration page.                             |  |  |
|                              | 1.2                                       | They will fill up the form with required information.            |  |  |
|                              | 1.3                                       | They will press the enter button and will wait few minutes for a |  |  |
|                              |                                           | code number.                                                     |  |  |
|                              | 2                                         | System will check the registration and send a code.              |  |  |
|                              | 3                                         | Users will input the code and press submit button.               |  |  |

|                      | 4    | Users will see the login page.                                                                                                    |
|----------------------|------|----------------------------------------------------------------------------------------------------|
|                      | 5    | They input their email id and password to login                                                                                                    |
|                      | 6    | With valid email id and password they can be able to log in.                                                                                                    |
| Alternative Flows    | Step | Action                                                                                                    |
|                      | 1    | Users are not registered persons.                                                                                                    |
|                      | 2    | Wrong password.                                                                                                    |
|                      | 3    | Wrong email id.                                                                                                    |
|                      | 4    | Users will not get code number.                                                                                                    |
|                      | 5    | Lost Internet connection.                                                                                                    |
| Quality Requirements | Step | Requirement                                                                                                    |
|                      | 1    | After 3 times input with invalid password users can't launch application for 10 minutes and after 6 times input with invalid password system will send a 6 digits code to user's phone number to log in. |
|                      | 2    | After 10 times input with invalid email account will be temporary blocked.                                                                                                    |

Table 16: use case description (login)

#### Scenario:

- To login users will launch the registration page with URL.
- Users will fill up the form of registration page with valid information and send request to get code number.
- System will check authentication and send 6 digits code to users to confirm registration.
- With accurate code number users will confirm the registration and then can see the dashboard of login page.
- Authenticate users can login will valid email id and password.

## 3.2.1 Send request for service

|                              | Send r                                                          | equest for service                                             |  |  |
|------------------------------|-----------------------------------------------------------------|----------------------------------------------------------------|--|--|
| Use Case                     |                                                                 |                                                                |  |  |
| Goal                         | Client will be able send request to get service properly in our |                                                                |  |  |
|                              | systen                                                          | n.                                                             |  |  |
|                              |                                                                 |                                                                |  |  |
| Preconditions                | Client have to select any services and add her/his location.    |                                                                |  |  |
| Post conditions              | Client can see the notification of except request.              |                                                                |  |  |
|                              |                                                                 |                                                                |  |  |
|                              |                                                                 | nt can see the session out after 15 minutes when any service   |  |  |
|                              | provider will not except request.                               |                                                                |  |  |
| <b>Success End Condition</b> | Client                                                          | can send request for servicing successfully.                   |  |  |
|                              | G11                                                             |                                                                |  |  |
| Failed End Condition         | Client                                                          | can't send request successfully.                               |  |  |
| Primary Actors:              | Client                                                          |                                                                |  |  |
|                              |                                                                 |                                                                |  |  |
|                              |                                                                 |                                                                |  |  |
| Secondary Actors:            |                                                                 |                                                                |  |  |
| Trigger                      | Select                                                          | service comes in.                                              |  |  |
|                              |                                                                 |                                                                |  |  |
| Description / Main           | Step                                                            | Action                                                         |  |  |
| Success Scenario             | 1                                                               | Client will view the service list.                             |  |  |
|                              |                                                                 |                                                                |  |  |
|                              | 2                                                               | Client will choose any service.                                |  |  |
|                              | 3                                                               | Client will select the service.                                |  |  |
|                              | 4                                                               |                                                                |  |  |
|                              | 4                                                               | Client will add her/his location.                              |  |  |
|                              | 5                                                               | Client will see the service cost.                              |  |  |
|                              | 6                                                               | Then client will press the send button for request and can see |  |  |
|                              |                                                                 | the position of nearest service provider.                      |  |  |
|                              |                                                                 | the position of hearest service provider.                      |  |  |
|                              | 7                                                               | For receiving request client will wait.                        |  |  |
|                              |                                                                 |                                                                |  |  |

| Alternative Flows           | Step | Action                                                                                                    |
|-----------------------------|------|----------------------------------------------------------------------------------------------------|
|                             | 1    | Client did not select any service but he/she pressed send button.                                             |
|                             | 2    | Client did not add her/his location but he/she pressed send button.                                           |
|                             | 3    | Lost Internet connection.                                                                                     |
|                             | 4    | After seeing cost client will not send request.                                                               |
| <b>Quality Requirements</b> | Step | Requirement                                                                                                   |
|                             | 1    | At a time client can select one service and after complete any servicing he/she can send request for another. |
|                             | 2    | At a time he/she can add one location.                                                                        |

Table 17: Use case description (send request)

#### Scenario:

- To send request for servicing client will launch the login page with URL.
- Client will view the service list.
- Client will choose any service and select that.
- With adding location she/he will see the servicing cost.
- Then she/he will send request for servicing or not.

## 3.2.1 Receive notification

| Use Case                  | Receive notification                                                 |  |  |
|---------------------------|----------------------------------------------------------------------|--|--|
| Goal                      | After sending request of client service provider will except request |  |  |
|                           | properly in our system.                                              |  |  |
| Preconditions             | Client have to send request and internet must be connected.          |  |  |
| Post conditions           | Client will contact with service provider to get service.            |  |  |
| Success End               | Service provider can receive notification successfully.              |  |  |
| Condition                 |                                                                      |  |  |
| Failed End Condition      | Service provider can't receive notification successfully.            |  |  |
| Primary Actors:           | Service provider                                                     |  |  |
|                           |                                                                      |  |  |
|                           |                                                                      |  |  |
| Secondary Actors:         |                                                                      |  |  |
| Trigger                   | send request comes in.                                               |  |  |
| <b>Description</b> / Main | Step Action                                                          |  |  |
| Success Scenario          | 1 Service provider will launch the application.                      |  |  |
|                           | 2 He/she can see the request that came from nearest client for       |  |  |
|                           | servicing.                                                           |  |  |
|                           | 3 He/she will except the request if he/she want.                     |  |  |
|                           | 4 He/she will not except the request if he/she want.                 |  |  |
|                           | 5 He/she can reject request if she/he want.                          |  |  |
| Alternative Flows         | CA A -4 <sup>1</sup>                                                 |  |  |
|                           | Step Action                                                          |  |  |
|                           | 1 Service provider excepted request but did not contact with         |  |  |
|                           | client.                                                              |  |  |
|                           | 2 Lost Internet connection.                                          |  |  |
|                           |                                                                      |  |  |

| <b>Quality Requirements</b> | Step | Requirement                                               |
|-----------------------------|------|-----------------------------------------------------------|
|                             |      |                                                           |
|                             | 1    | At a time service provider can receive one request.       |
|                             | 2    | After completing any servicing he/she can receive request |
|                             |      | for another.                                              |

Table 18: Use case description (Receive notification)

#### **Scenario:**

- To receive request for servicing service provider will connect internet always to get notification.
- After getting notification he/she will except request or not or can reject.
- Service provider can except one request at a time.
- After completing one he/she can receive another.

## 3.2.2 Add/update/delete profile

| Use Case                     | Add/update/delete profile                                            |  |  |
|------------------------------|----------------------------------------------------------------------|--|--|
|                              |                                                                      |  |  |
| Goal                         | User will be able to add/update/delete any information in their      |  |  |
|                              | profile which is changeable.                                         |  |  |
| Preconditions                | Only registered user can add/update/delete profile and inter must be |  |  |
|                              | connected.                                                           |  |  |
| Post conditions              | Users can use the system with her/his new profile after edition.     |  |  |
| <b>Success End Condition</b> | 1. Addition will be done successfully.                               |  |  |
|                              | 2. Updating will be done successfully.                               |  |  |
|                              | 3. Deletion will be done successfully.                               |  |  |
| Failed End Condition         | 1. Addition will not be done successfully.                           |  |  |
|                              | 2. Updating will not be done successfully.                           |  |  |
|                              | 3. Deletion will not be done successfully.                           |  |  |
|                              |                                                                      |  |  |
| Primary Actors:              | Users                                                                |  |  |
|                              |                                                                      |  |  |
| Secondary Actors:            |                                                                      |  |  |
| Trigger                      | User's want comes in.                                                |  |  |
| Description / Main           | Step Action                                                          |  |  |
| Success Scenario             | 1 Users will launch the application.                                 |  |  |
|                              | They will click the add/update/delete button.                        |  |  |
|                              | They can add any information or delete any information or can        |  |  |
|                              | updating any information.                                            |  |  |
|                              | 4 Admin can manage the system.                                       |  |  |
|                              | 5 Admin can change any information.                                  |  |  |

|                      | 6    | Admin can manage the system.                                 |
|----------------------|------|--------------------------------------------------------------|
|                      | 7    | Admin can add any authenticate member if she/he want.        |
|                      | 8    | Admin can delete any member for user's fault if she/he want. |
|                      | 9    | Admin can change her/hi won information.                     |
| Alternative Flows    | Step | Action                                                       |
|                      | 1    | Users will add /update invalid information                   |
|                      | 2    | Addition/Updating will not worked out.                       |
|                      | 3    | Lost Internet connection.                                    |
| Quality Requirements | Step | Requirement                                                  |
|                      | 1    | Users can add/update/delete profile with valid information.  |
|                      | 2    | Users can add/update/delete profile for any time.            |

Table 19: Use case description (add/update/delete profile)

#### Scenario:

- To add/update/delete profile users have to select button which he/she want.
- Then Users add/update/delete their valid information for transition.
- For addition/updating/deletion internet must be connected.
- If users didn't selected any option button he/she can't do any transition.
- Admin can maintain system and he/she can add or delete any member with authentication.
- Admin can change his/her won profile with valid information.

## 3.3 Activity diagram

## 3.3.0 Activity diagram for Client

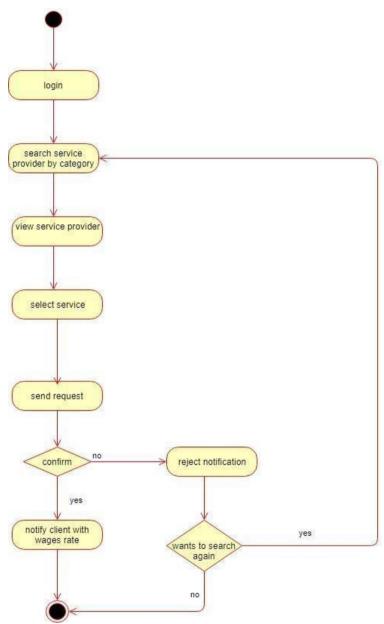

Figure 7: activity diagram

## 3.3.1 Activity diagram for service provider

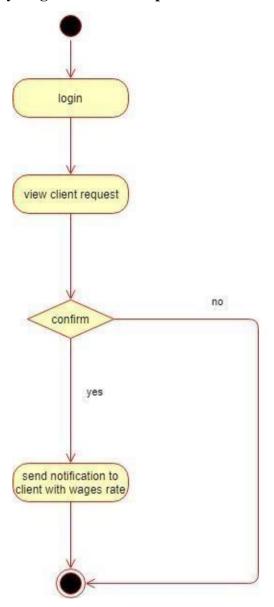

**Figure 8: Service Provider** 

## 3.3.2 Activity diagram for login

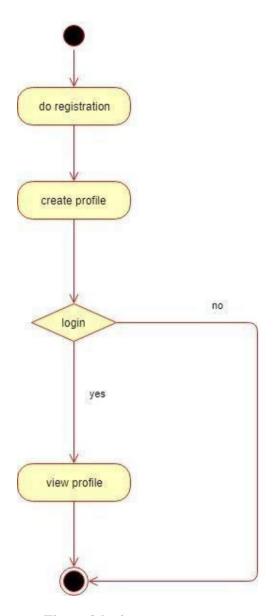

Figure 9:login

## 3.3.3 Activity diagram for update/edit profile

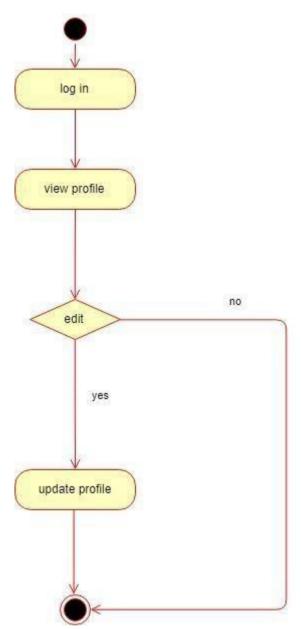

Figure 10:update/edit profile

## 3.3.4 Activity diagram for delete profile

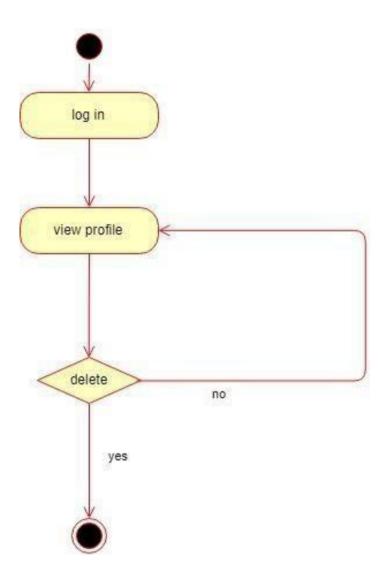

Figure 11: Delete profile

## 3.3.5 Activity diagram for send request

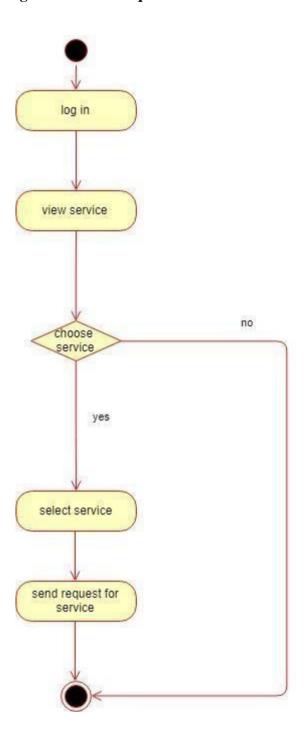

Figure 12: send request

## 3.3.6 Activity diagram for receive notification

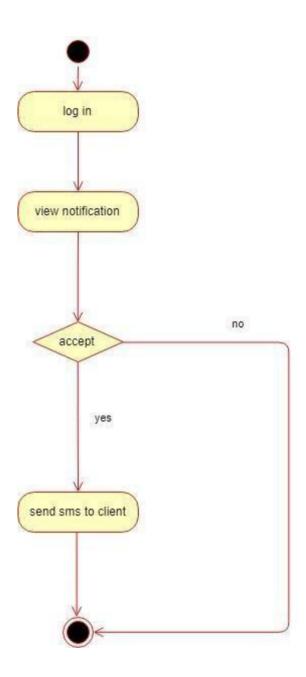

Figure 13: receive notification

## 3.4. System sequence diagram

#### 3.4.1 System sequence diagram (admin)

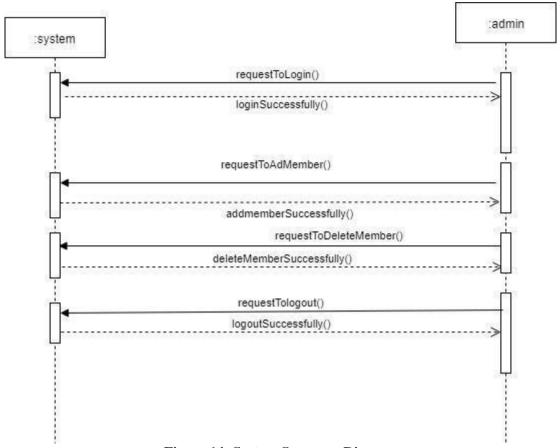

Figure 14: System Sequence Diagram

# 3.4.2 System sequence diagram (service provider)

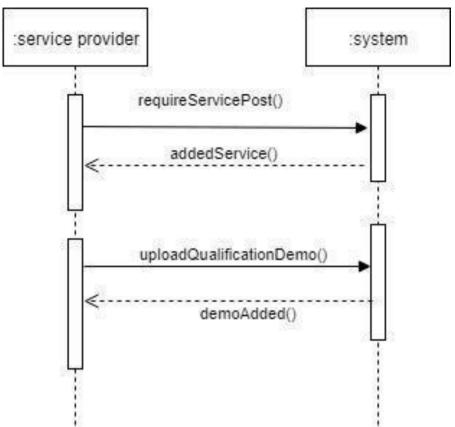

Figure 15: System Sequence Diagram

# 3.4.3 System sequence diagram (Client)

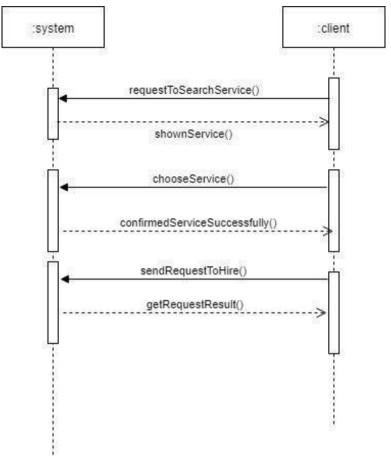

Figure 16: System Sequence Diagram

# **Chapter 4 System Design Specification**

### 4.1 Sequence Diagram

### 4.1.1 Sequence Diagram (Admin)

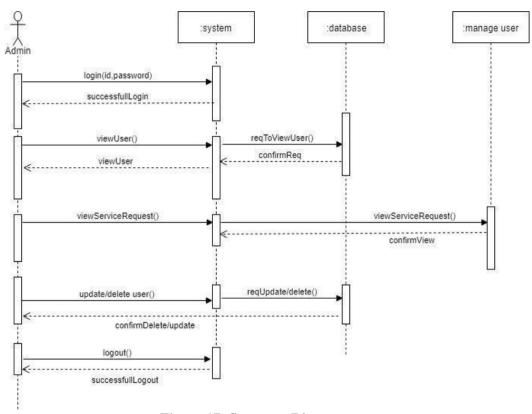

**Figure 17: Sequence Diagram** 

# 4.1.2 Sequence diagram (service provider)

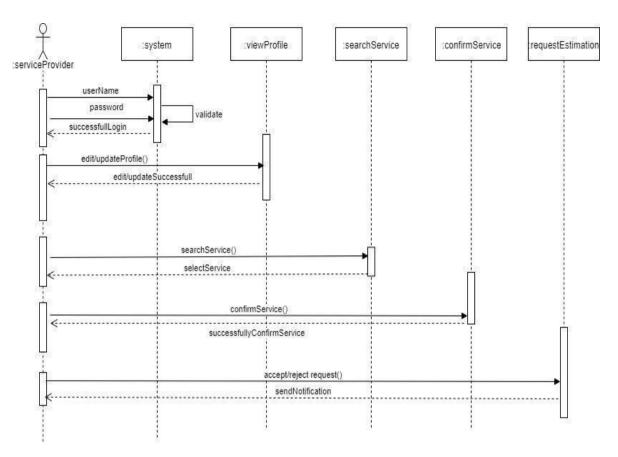

Figure 18: Sequence Diagram

### 4.1.3 Sequence Diagram (Client)

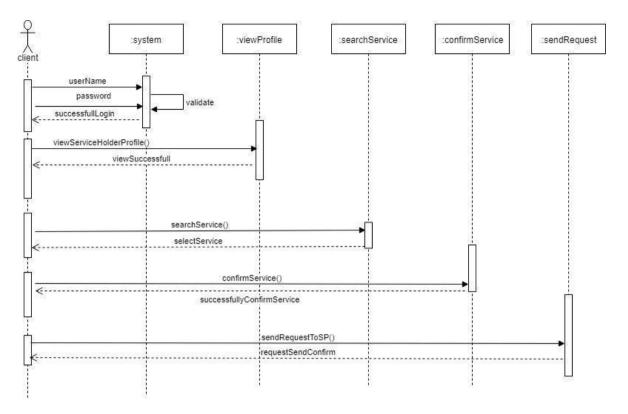

Figure 19: Sequence Diagram

### 4.1.4 Sequence Diagram (login admin)

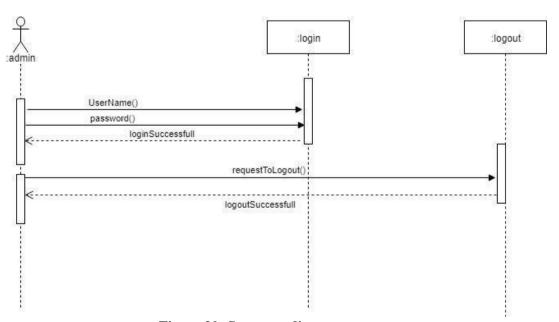

Figure 20: Sequence diagram

### 4.1.5 Sequence Diagram (login service provider)

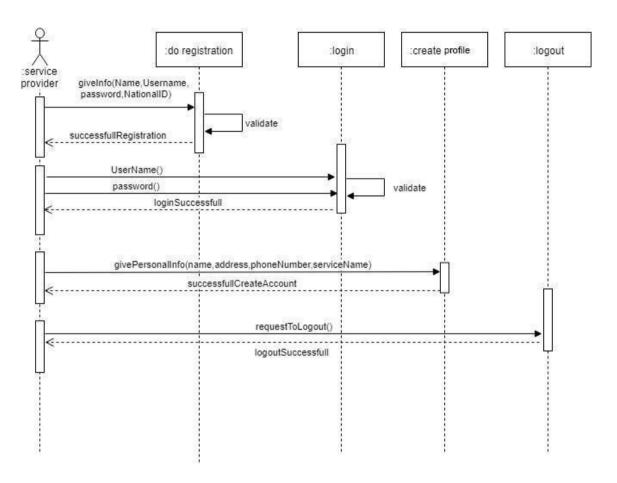

Figure 21: sequence Diagram

### 4.1.6 Sequence Diagram (login client)

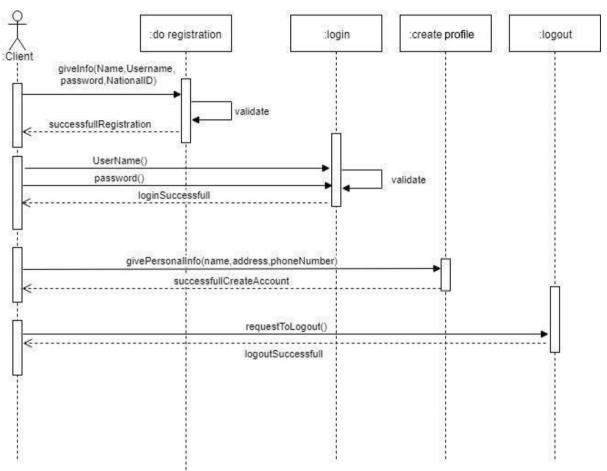

Figure 22: sequence Diagram

### **4.1.7** Sequence Diagram (Receive notification)

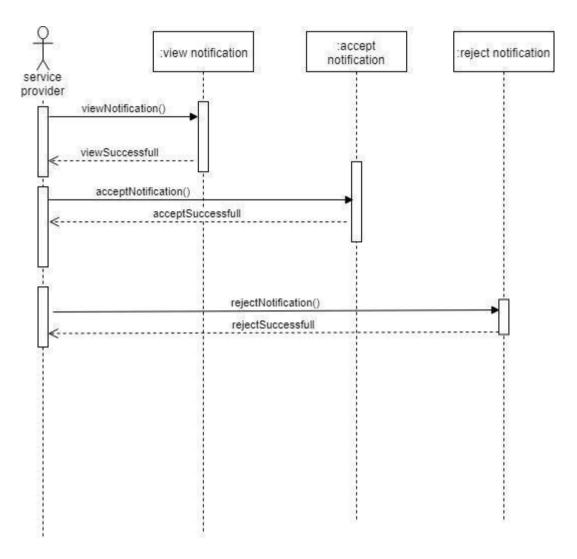

Figure 23:Sequence Diagram

### 4.1.7 Sequence Diagram (send request for service)

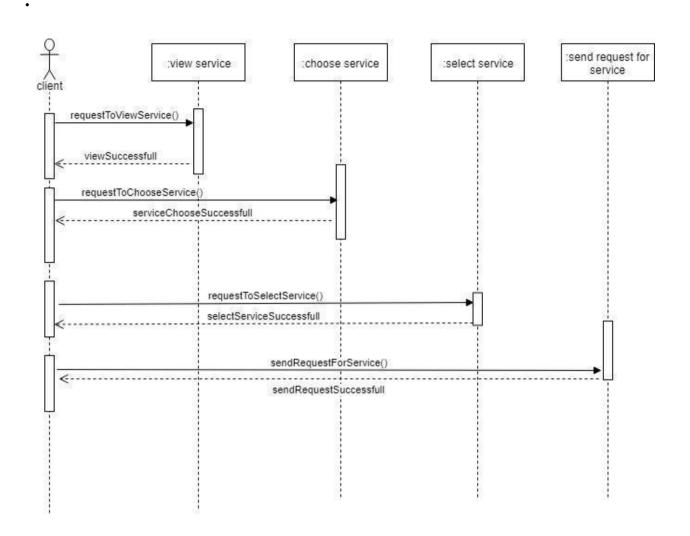

Figure 24: sequence Diagram

# **4.1.8** Sequence Diagram (manage user)

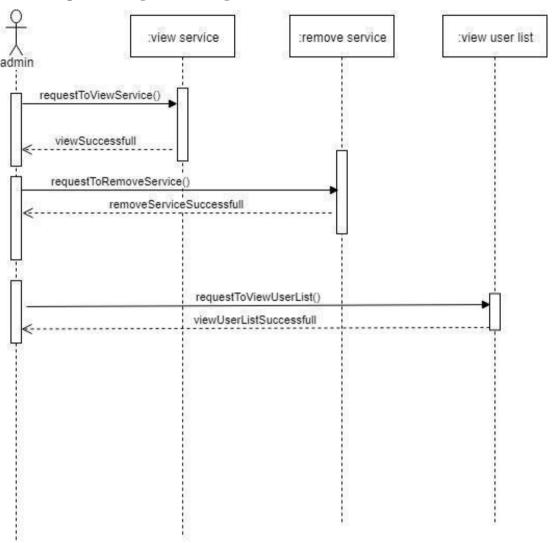

Figure 25: Sequence Diagram

### 4.3. Class Diagram

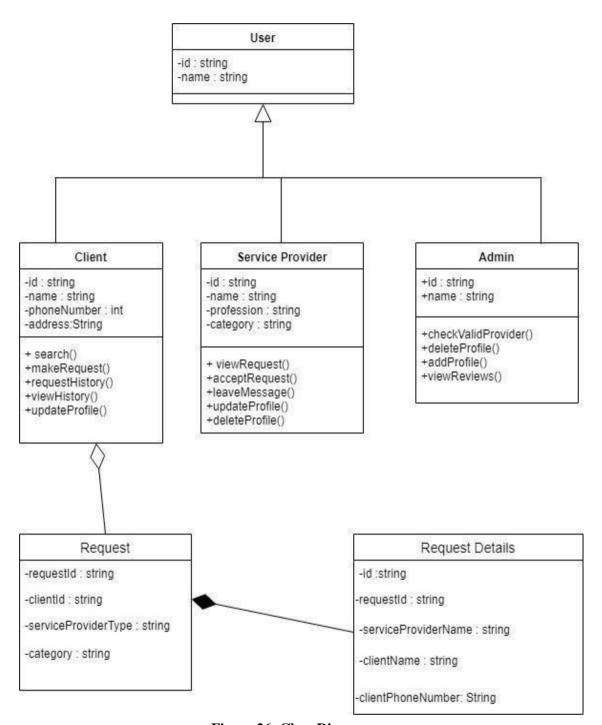

Figure 26: Class Diagram

### **4.4 DFD (Data flow Diagram)**

### 4.4.1 DFD (Level-0)

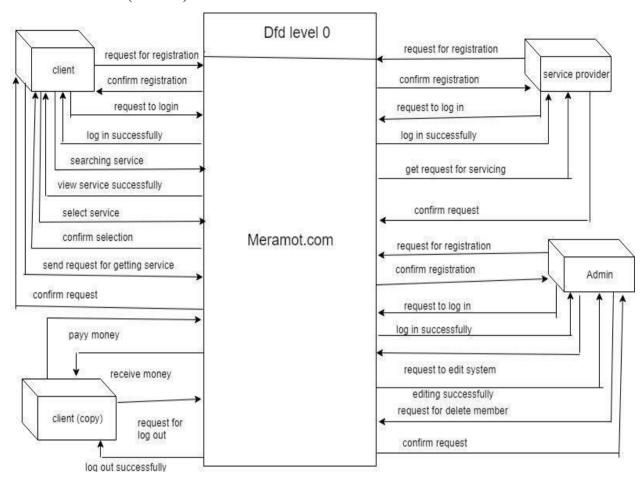

Figure 27: DFD (0 level)

### 4.4.2 DFD (Level-1)

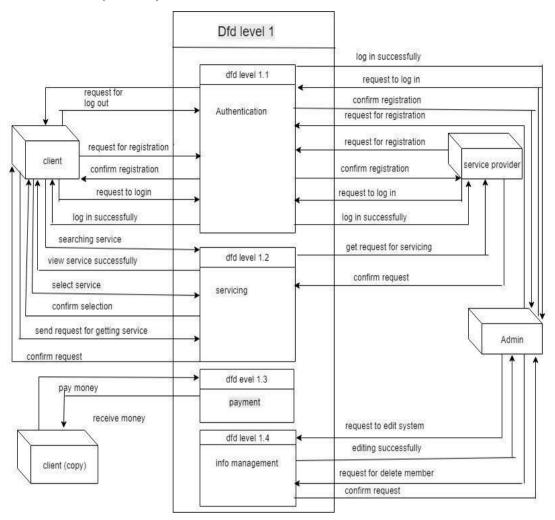

Figure 28: DFD level-1

### 4.5. Database Schema

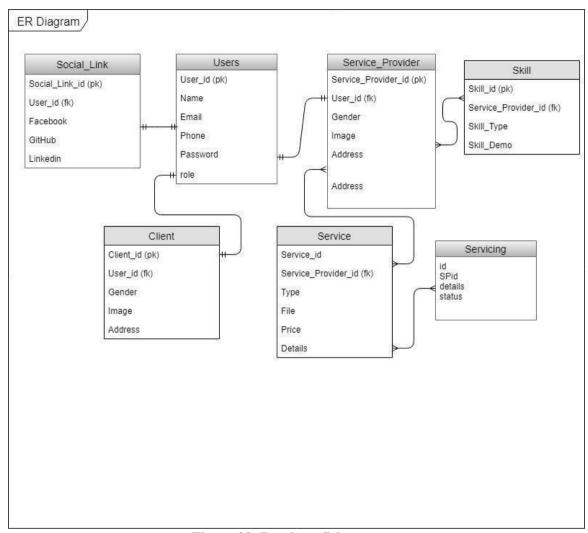

Figure 29: Database Schema

### 4.5.1 ER Diagram

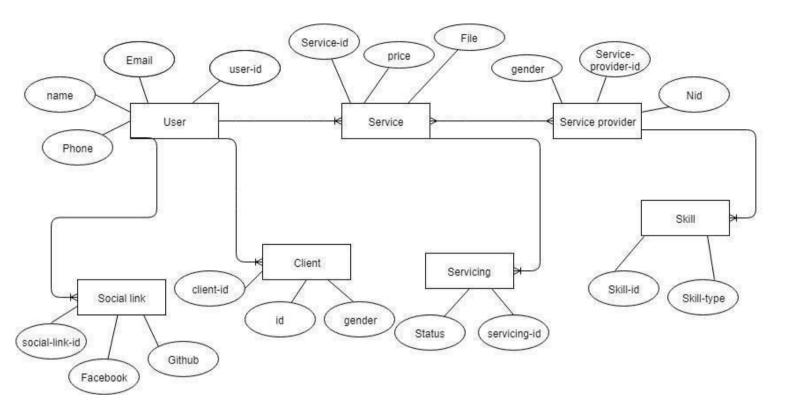

Figure 30: ER Diagram

# Chapter 5 System Testing

# **5.1 Testing Features**

### **5.1.1** Features to be tested

| Featured id | Featured name          | Description            | Involved user    |
|-------------|------------------------|------------------------|------------------|
| 001         | Login(admin)           | Check admin log in is  | Admin            |
|             |                        | working or not         |                  |
| 002         | Log in (client)        | Check client log in is | Client           |
|             |                        | working or not         |                  |
| 003         | Log in(service         | check service provider | Service provider |
|             | provider)              | is working or not      |                  |
| 004         | send request (client)  | Check sending request  | client           |
|             |                        | is working or not      |                  |
| 005         | Receive                | Check receiving        | Service provider |
|             | notification(service   | notification is        |                  |
|             | provider)              | working or not         |                  |
| 006         | Add phone              | Check addition is      | client           |
|             | number(client)         | working or not         |                  |
| 007         | Add phone              | Check addition is      | Service provider |
|             | number(service         | working or not         |                  |
|             | provider)              |                        |                  |
| 008         | Update address(client) | Check updating is      | client           |
|             |                        | working or not         |                  |
| 009         | Update                 | Check updating is      | Service provider |
|             | address(service        | working or not         |                  |
|             | provider)              |                        |                  |
| 010         | Add member(admin)      | Check adding member    | admin            |
|             |                        | is working or          |                  |
|             |                        | not                    |                  |
| <u> </u>    | Table 20: Fastures     | . 1 1                  |                  |

Table 20: Features to be tested

#### **5.1.1** Features not to be tested

| Featured id | Featured name | Description                                    | Involved user |
|-------------|---------------|------------------------------------------------|---------------|
| 001         | Speed         | How quick the system retrieve data from server | system        |
| 002         | Accuracy      | How accurate result show the system.           | system        |

**Table 21: Testing features (not to be tested)** 

# **5.2 Testing Strategies 5.2.1. Test Approach**

A test approach is the test strategy implementation of a project, defines how testing would be carried out. Test approach has two techniques: Proactive – An approach in which the test design process is initiated as early as possible in order to find and fix the defects before the build is created. Test strategy is to show how the system is to be tested and also gives precise procedures to be followed during the test plan. The test date is identified, what is being tested and the expected output as well as the actual input. Test plan is one of the standard documents that should be produced in most software engineering projects. If the project does not have any test plan this means that the software produced is of low quality. This may not be acceptable to the user since it will not satisfy their needs. The test plan should be written as soon as you have identified the requirements. The system will be tested with sample data to see how it would handle input and output functions as well as extreme data or conditions to determine the system behavior in overloaded situation which will directly slow the system that behaves in failure or extreme situations.

### **5.3** Testing Environment (Hardware/Software requirements)

**Software:** Google Chrome

**Hardware:** 

1. Android Mobile

2. Computer

3. Laptop

### **5.3 Test Cases**

| Test Scenario ID | Login                      | Test Case ID   | Login-1 |
|------------------|----------------------------|----------------|---------|
| Test Case        | Login – Positive test case | Test Priority  | High    |
| Description      |                            |                |         |
| Pre-Requisite    | A valid user account       | Post-Requisite | NA      |

| S.No | Action      | Inputs       | Expected    | Actual  | Test    | Test   | Test       |
|------|-------------|--------------|-------------|---------|---------|--------|------------|
|      |             |              | Output      | Output  | Browser | Result | Comments   |
| 1    | Launch      | https://www. | Meramot     | meramot | Google  | Pass   | [Mukti     |
|      | application | meramot.com/ | home page   | home    | chrome  |        | 28/11/2018 |
|      |             |              |             | page    |         |        | 11:44 PM]: |
|      |             |              |             |         |         |        | Launch     |
|      |             |              |             |         |         |        | successful |
| 2    | Enter       | Email id :   | Login       | Login   | Google  | Pass   | [mukti     |
|      | correct     | mukti@xyz.c  | success     | success | chrome  |        | 28/11/2018 |
|      | Email &     | om           |             |         |         |        | 11:45 PM]: |
|      | Password    | Password:    |             |         |         |        | Login      |
|      | and hit     | *****        |             |         |         |        | successful |
|      | login       |              |             |         |         |        |            |
|      | button      |              | 11 22 F 4 G |         |         |        |            |

**Table 22: Test Case Login** 

| Test Scenario ID | Login                      | Test Case ID   | Login-2 |
|------------------|----------------------------|----------------|---------|
| Test Case        | Login – Negative test case | Test Priority  | High    |
| Description      |                            |                |         |
| Pre-Requisite    | NA                         | Post-Requisite | NA      |

| S.No | Action                                                  | Inputs                                   | Expected                                                                                                 | Actual                                                                                                   | Test          | Test   | Test                                                       |
|------|---------------------------------------------------------|------------------------------------------|----------------------------------------------------------------------------------------------------|----------------------------------------------------------------------------------------------------|---------------|--------|------------------------------------------------------------|
|      |                                                         |                                          | Output                                                                                                   | Output                                                                                                   | Browser       | Result | Comments                                                   |
| 3    | Launch application                                      | https://www.<br>meramot.com/             | Meramot<br>home page                                                                                     | Meramot<br>home                                                                                          | Google chrome | Pass   | [mukti 28/11/2018                                          |
|      |                                                         |                                          |                                                                                                    | page                                                                                                    |               |        | 11:44 PM]:<br>Launch<br>successful                         |
| 4    | Enter invalid Email & any Password and hit login button | Email id: mukti@xyz.c om Password: ***** | The email address or phone number that you've entered doesn't match any account. Sign up for an account. | The email address or phone number that you've entered doesn't match any account. Sign up for an account. | Google        | pass   | [mukti 28/11/2018 11:45 PM]: Invalid login attempt stopped |

Table 23: Login negative

| Test Scenario ID    | Send request                      | Test Case ID   | Send request-1 |  |
|---------------------|-----------------------------------|----------------|----------------|--|
| Test Case           | Send request – Positive test case | Test Priority  | High           |  |
| Description         |                                   |                |                |  |
| Pre-Requisite       | Have to log in                    | Post-Requisite | NA             |  |
| Test Execution Step | s:                                |                |                |  |

| S.No | Action  | Inputs   |      | Expected | Actual   | Test    | Test   | Test       |
|------|---------|----------|------|----------|----------|---------|--------|------------|
|      |         |          |      | Output   | Output   | Browser | Result | Comments   |
| 6    | Hit the | Click    | view | List of  | List of  | Google  | Pass   | [Farzana   |
|      | view    | button   |      | services | services | chrome  |        | 28/11/2018 |
|      | button  |          |      |          |          |         |        | 11:46 PM]: |
|      |         |          |      |          |          |         |        | Launch     |
|      |         |          |      |          |          |         |        | successful |
| 7    | Select  | Click    | the  | Service  | Service  | Google  | Pass   | [Farzana   |
|      | service | selected |      | selected | selected | chrome  |        | 28/11/2018 |
|      |         | service  |      |          |          |         |        | 11:47 PM]: |
|      |         |          |      |          |          |         |        | Selection  |
|      |         |          |      |          |          |         |        | successful |
|      |         |          |      |          |          |         |        |            |
| 8    | Send    | Click    | send | Request  | Request  | Google  | pass   | [Farzana   |
|      | request | button   |      | sending  | sending  | chrome  |        | 28/11/2018 |
|      |         |          |      |          |          |         |        | 11:47 PM]: |
|      |         |          |      |          |          |         |        |            |
|      |         |          |      |          |          |         |        | Launch     |
|      |         |          |      |          |          |         |        | successful |

**Table 24: Send Request Positive** 

| Test Scenario ID  | Send request                      | Test Case ID   | Send request-2 |
|-------------------|-----------------------------------|----------------|----------------|
| Test Case         | Send request – negative test case | Test Priority  | High           |
| Description       |                                   |                |                |
| Pre-Requisite     | Have to log in                    | Post-Requisite | NA             |
| Test Execution St | eps:                              |                |                |

| S.No | Action     | Inputs      | Expected      | Actual   | Test    | Test   | Test            |
|------|------------|-------------|---------------|----------|---------|--------|-----------------|
|      |            |             | Output        | Output   | Browser | Result | Comments        |
| 9    | view       | Click view  | List of       | List of  | Google  | Pass   | [Farzana        |
|      | services   | button      | services      | services | chrome  |        | 28/11/2018      |
|      | list       |             |               |          |         |        | 11:46 PM]:      |
|      |            |             |               |          |         |        | Launch          |
|      |            |             |               |          |         |        | successful      |
| 10   | Do not     | Click send  | Showing       | Showing  | Google  | pass   | [Farzana        |
|      | select any | button      | error         | error    | chrome  |        | 28/11/2018      |
|      | service    |             | message.      | message  |         |        | 11:46 PM]:      |
|      | but click  |             | please select | : please |         |        | sending request |
|      | send       |             | service.      | select   |         |        | attempt stopped |
|      | button     |             |               | service. |         |        |                 |
| 11   | Do not     | Don't click | Launch        | Launch   | Google  | pass   | [Farzana        |
|      | send       | send button | unsuccessful  | unsucce  | chrome  |        | 28/11/2018      |
|      | request    |             |               | ssful    |         |        | 11:47 PM]:      |
|      |            |             |               |          |         |        | Sending request |
|      |            |             |               |          |         |        | attempt stopped |

**Table 32: Send Request Negative** 

| Test Scenario ID | Receive notification            | Test Case ID   | Receive notification-1 |  |
|------------------|---------------------------------|----------------|------------------------|--|
| Test Case        | Receive notification – positive | Test Priority  | High                   |  |
| Description      | test case                       |                |                        |  |
| Pre-Requisite    | Have to log in                  | Post-Requisite | Na                     |  |
|                  |                                 |                |                        |  |

| S.No | Action       | Inputs       | Expected     | Actual       | Test    | Test   | Test       |
|------|--------------|--------------|--------------|--------------|---------|--------|------------|
|      |              |              | Output       | Output       | Browser | Result | Comments   |
| 13   | View         | Click        | Notification | Notification | Google  | Pass   | [Mitu      |
|      | notification | notification | page         | page         | chrome  |        | 28/11/2018 |
|      |              |              |              |              |         |        | 11:48 PM]: |
|      |              |              |              |              |         |        | Launch     |
|      |              |              |              |              |         |        | successful |
| 14   | Confirm      | Press        | Confirm      | Confirm      | Google  | pass   | [Mitu      |
|      | request      | confirm      | request      | request      | chrome  |        | 28/11/2018 |
|      |              | icon         | successful   | successful   |         |        | 11:49 PM]: |
|      |              |              |              |              |         |        | Confirm    |
|      |              |              |              |              |         |        | request    |
|      |              |              |              |              |         |        | successful |

**Table 33: Receive Notification Positive** 

| Test Scenario ID          |                | Receive notification            |              |         | Case ID   | Receive notification-2 |            |  |
|---------------------------|----------------|---------------------------------|--------------|---------|-----------|------------------------|------------|--|
| Test                      | Case           | Receive notification – negative |              |         | Priority  | High                   |            |  |
| Description Pre-Requisite |                | test case  Have to log in       |              |         |           | NA                     |            |  |
|                           |                |                                 |              |         | -         |                        |            |  |
|                           |                |                                 |              |         | Requisite |                        |            |  |
| Test E                    | Execution Step | s:                              |              |         |           |                        |            |  |
| S.No                      | Action         | Inputs                          | Expected     | Actual  | Test      | Test                   | Test       |  |
|                           |                |                                 | Output       | Output  | Browser   | Result                 | Comments   |  |
| 15                        | view           | Click                           | Notification | Notific | Google    | Pass                   | [Mitu      |  |
|                           | notification   | notification                    | page         | ation   | chrome    |                        | 28/11/2018 |  |
|                           |                | icon                            |              | page    |           |                        | 11:48 PM]: |  |
|                           |                |                                 |              |         |           |                        | Launch     |  |
|                           |                |                                 |              |         |           |                        | successful |  |
| 16                        | Reject         | Press reject                    | Reject       | Reject  | Google    | pass                   | [Mitu      |  |
|                           | request        | icon                            | request      | request | chrome    |                        | 28/11/2018 |  |
|                           |                |                                 | successful   | success |           |                        | 11:49 PM]: |  |
|                           |                |                                 |              | ful     |           |                        | Reject     |  |
|                           |                |                                 |              |         |           |                        | request    |  |
|                           |                |                                 |              |         |           |                        | successful |  |
| 17                        | view           |                                 | Notification | System  | Google    | fail                   | [Mitu      |  |
|                           | notification   | Click                           | page         | crash   | chrome    |                        | 28/11/2018 |  |

**Table 34: Receive Notification Negative** 

notification

icon

11:48 PM]:

unsuccessful

Launch

| Test Scenario ID | Add/delete/update profile         | Test Case ID  | Add/delete/update -1 |
|------------------|-----------------------------------|---------------|----------------------|
| Test Case        | Add/delete/update – positive test | Test Priority | High                 |
| Description      | case                              |               |                      |
| Pre-Requisite    | Have to log in                    | Post-         | NA                   |
|                  |                                   | Requisite     |                      |

| S.N | Action        | Inputs   | Expected     | Actual       | Test    | Test   | <b>Test Comments</b> |
|-----|---------------|----------|--------------|--------------|---------|--------|----------------------|
| 0   |               |          | Output       | Output       | Browser | Result |                      |
| 18  | Enter phone   | 019****  | Add number   | Add number   | Google  | Pass   | [Mukti 28/11/2018    |
|     | number and    | ****     | successfully | successfully | chrome  |        | 11:48 PM]:           |
|     | press add     |          |              |              |         |        | Add number           |
|     | button        |          |              |              |         |        | successful           |
| 19  | Press update  | Narayang | Updating     | Updating     | Google  | pass   | [Mukti 28/11/2018    |
|     | button and    | **       | successfully | successfully | chrome  |        | 11:49 PM]:           |
|     | add address   |          |              |              |         |        | Updating             |
|     |               |          |              |              |         |        | successfully         |
| 20  | Keep mouse    | Click    | Deletion     | Deletion     | Google  | pass   | [Mukti 28/11/2018    |
|     | and click     | delete   | successfully | successfully | chrome  |        | 11:49 PM]:           |
|     | delete button | button   |              |              |         |        | Deletion             |
|     |               |          |              |              |         |        | successfully         |

Table 35: Add/Delete/Update profile(positive)

| Test Scenario ID | Add/delete/update profile    | Test Case ID  | Add/delete/update -2 |
|------------------|------------------------------|---------------|----------------------|
| Test Case        | Add/delete/update – negative | Test Priority | High                 |
| Description      | test case                    |               |                      |
| Pre-Requisite    | Have to log in               | Post-         | NA                   |
|                  |                              | Requisite     |                      |

| S.No | Action       | Inputs      | Expected      | Actual    | Test    | Test   | <b>Test Comments</b> |
|------|--------------|-------------|---------------|-----------|---------|--------|----------------------|
|      |              |             | Output        | Output    | Browser | Result |                      |
| 21   | Enter phone  | 019*****    | Phone         | Phone     | Google  | pass   | [Mukti 28/11/2018    |
|      | number and   | **          | number isn't  | number    | chrome  |        | 11:48 PM]:           |
|      | don't press  |             | added .please | isn't     |         |        | Addition             |
|      | add button   |             | try again.    | added     |         |        | unsuccessful         |
|      |              |             |               | .please   |         |        |                      |
|      |              |             |               | try       |         |        |                      |
|      |              |             |               | again.    |         |        |                      |
| 22   | Don't Enter  | 019****     | Phone         | Phone     | Google  | pass   | [Mukti 28/11/2018    |
|      | valid phone  |             | number is     | number    | chrome  |        | 11:48 PM]:           |
|      | number and   |             | incorrect.    | is        |         |        | Addition             |
|      | press add    |             | please try    | incorrect |         |        | unsuccessful         |
|      | button       |             | again.        | . please  |         |        |                      |
|      |              |             |               | try       |         |        |                      |
|      |              |             |               | again.    |         |        |                      |
| 23   | Keep mouse   | Don't click | Deletion      | Deletion  | Google  | pass   | [Mukti 28/11/2018    |
|      | and don't    | delete      | isn't         | isn't     | chrome  |        | 11:49 PM]:           |
|      | click delete | button      | successfully  | successf  |         |        | Deletion             |
|      | button       |             |               | ully      |         |        | unsuccessfully       |

Table 36: Add/Delete/Update profile(negative)

| Test Scenario ID |                | Add/delete/update profile         |              |         | Test Case ID  |         | Add/delete/update -3 |                      |
|------------------|----------------|-----------------------------------|--------------|---------|---------------|---------|----------------------|----------------------|
| Test             | Case           | Add/delete/update – positive test |              |         | Test Priority |         | High                 |                      |
| Descr            | ription        | case                              |              |         |               |         |                      |                      |
| Pre-R            | Requisite      | Have to log in                    |              |         | Post-         |         | NA                   |                      |
|                  |                |                                   |              |         | Requisite     |         |                      |                      |
| Test E           | Execution Step | s:                                |              |         |               |         |                      |                      |
| S.No             | Action         | Inputs                            | Expected     | Actual  |               | Test    | Test                 | <b>Test Comments</b> |
|                  |                |                                   | Output       | Outpu   | t             | Browser | Result               |                      |
| 24               | Check          | Click add                         | Add          | Add     |               | Google  | Pass                 | [akhi 28/11/2018     |
|                  | validity       | button                            | member       | membe   | er            | chrome  |                      | 11:48 PM]:           |
|                  | and click      |                                   | successfully | success | sfully        |         |                      | Add member           |
|                  | add button     |                                   |              |         |               |         |                      | successful           |
| 25               | Check          | Click                             | Delete       | Delete  |               | Google  | Pass                 | [akhi 28/11/2018     |
|                  | validity       | delete                            | member       | membe   | er            | chrome  |                      | 11:48 PM]:           |
|                  | and click      | button                            | successfully | success | sfully        |         |                      | Delete member        |
|                  | delete         |                                   |              |         |               |         |                      | successful           |

Table 37: Add/Delete/Update profile(positive)

# 5.5. Project Status Report

button

| Test Case Design | Test Case Design | Test Case Pass | Test Case Fail |
|------------------|------------------|----------------|----------------|
| 25               | 25               | 23             | 2              |

**Table 38- Project Status Report** 

### Chapter 6 User Manual

# 6.1 Users login page

User will log in to user panel. User has to provide his valid email id and password to get access to the user panel.

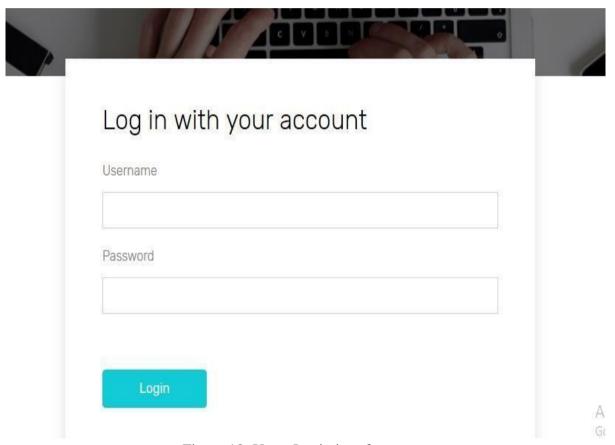

Figure 18: Users Login interface

# **6.2** User registration page

With valid information user will registration in this page. Registration of Client and service provider will be checked.

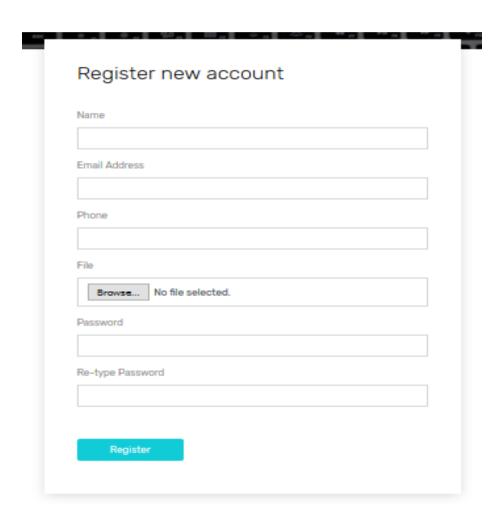

Figure 19: User registration interface

### 6.3 Search service page

User will search service in this page.

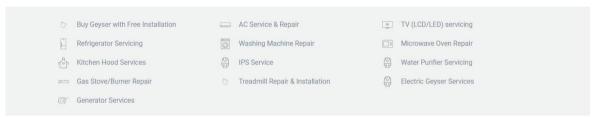

Figure 20: User search service interface

### 6.4 Add location page

After selection service the client will add his/her location to find nearest service provider.

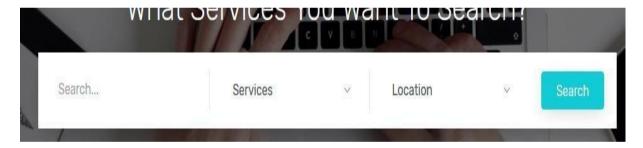

Figure 21: Add location interface

### 6.5 Showing cost

After adding location client will see the cost of servicing.

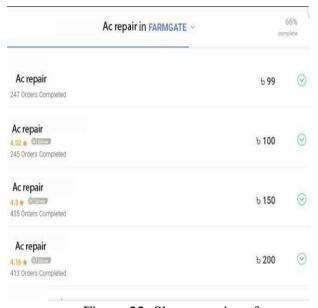

Figure 22: Show cost interface

### 6.6 send request

After seeing services with cost the client will send request to the service provider.

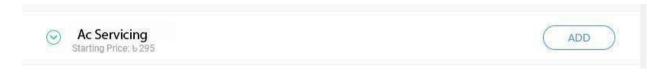

Figure 23: Send request interface

# **Chapter 7 Project Summery**

#### 7.1. Conclusion:

Despite of many hardship and obstacles of the circumstances finally we developed Meramot.com successfully. It will be easy to use as the user manual of this documentation.**Meramot.com** is not developed for one area or two area, it is for all those whose has need this very badly. By this system people can be benefited if they want.

### 7.2. GitHub Link:

### 7.3 Limitations:

To run this system internet must be needed. This is the limitation of this project.

### 7.4 Obstacles & Achievements:

There were many obstacles to complete our project like slow network, Design was not implemented properly as our thought, Insufficient skill of us etc. But there were many achievements of us like we have learn to do team work, we have learned a lot of new programming things related our project, we have learned to take risk, we have learned to pass all kind of obstacles and problems.it is true that obstacles taught us how we can achieve our success.

### 7.5 Future Scope:

Our future plan is to cover whole country at the same time. It will get our country people closer a step ahead. People can work efficiently and time will be saved. Our future plan is to set an employment sector for all kind of eligible people. It can be a sector of part time job for students who knows work. Today it covers a small area but in future it may cover all of the area of our country equally.

### 8. References

[1] Model, 'Agile' [online], available: <a href="https://www.tutorialspoint.com/sdlc/sdlc">https://www.tutorialspoint.com/sdlc/sdlc</a> agile model.htm [accessed 4- Nov -2018]

[2] Laravel, 'PHP framework' [online], available: <a href="https://laravel.com/docs/5.7">https://laravel.com/docs/5.7</a>

[accessed 19<sup>-</sup> December -2018]

[3] Google map, 'google map services',[online] available: <a href="https://www.google.com/maps/@23.756914,90.360714,15z">https://www.google.com/maps/@23.756914,90.360714,15z</a>

[accessed 6 December -2018]

[4] Tallyfy, 'software design basics.' [online],available: <a href="https://tallyfy.com/uml-diagram/">https://tallyfy.com/uml-diagram/</a> [accessed 19<sup>-</sup> December -2018]

[5] Draw.io, 'system design diagram'.[online],available: <a href="https://www.draw.io/">https://www.draw.io/</a> [accessed 18 December -2018]

[6] Tutorialspoint, 'test environment for software testing'. [online], available: https://www.tutorialspoint.com/stlc/stlc\_test\_environment\_setup.htm

[accessed 18<sup>-</sup> December -2018]

[7]NetBeans, 'IDE platform',[online] available: <a href="https://netbeans.org/">https://netbeans.org/</a>

[accessed 19<sup>-</sup> December -2018]